# Instructions de déballage et installation du QIAcube® HT

# Déballer le QIAcube HT

#### Points importants avant de commencer

- Si vous avez des questions au sujet de la procédure de déballage, contactez les services techniques QIAGEN® ou votre distributeur local (consultez la page [www.qiagen.com](http://www.qiagen.com/)).
- Une liste de conditionnement est envoyée avec l'instrument QIAcube HT. Après le déballage, utilisez la liste de conditionnement pour vérifier que toutes les pièces ont bien été livrées.
- Lorsque vous choisissez l'emplacement du QIAcube HT, suivez les lignes directrices du *Manuel d'utilisation QIAcube HT*, disponible sur le CD d'installation livré avec l'appareil ou sur la page [www.qiagen.com/HB-2120](http://www.qiagen.com/HB-2120).
- Suivez ces instructions dans l'ordre inverse pour emballer l'instrument pour le transport.
- Ces instructions peuvent être téléchargées à partir de l'onglet Resources (Ressources) de la page [www.qiagen.com/QIAcubeHT](http://www.qiagen.com/QIAcubeHT).

# Procédure de déballage

1. Retirez le couvercle du carton d'expédition du QIAcube HT.

Important : Ne jetez aucun emballage. Si l'instrument doit être renvoyé pour réparation, l'emballage d'origine doit être utilisé.

- 2. Retirez les boîtes et le carton QIAGEN du sommet de l'instrument.
- 3. Retirez les faces externes du carton d'expédition.
- 4. Retirez le carton séparant l'instrument des accessoires.
- 5. Retirez les boîtes en carton contenant l'ordinateur portable, les accessoires et les câbles d'alimentation et stockez-les en lieu sûr jusqu'à ce que vous soyez prêt à installer l'instrument.
- 6. Soulevez avec précaution l'instrument de la base du carton d'expédition et placez-le sur une table. Important : Afin d'éviter toute blessure, cette étape doit être effectuée par deux personnes.
- 7. Vérifiez que le QIAcube HT n'est pas endommagé et qu'aucune pièce n'est détachée. En cas de détérioration quelconque, contactez les services techniques QIAGEN.

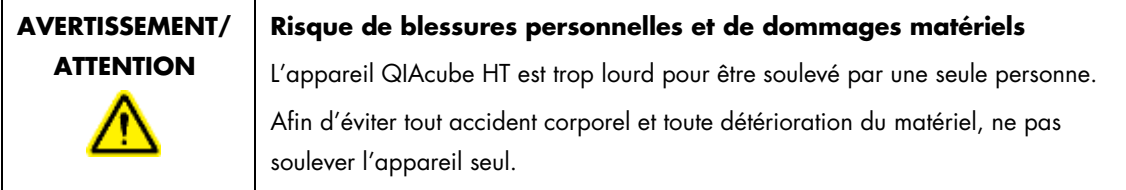

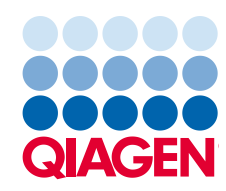

Desserrer les verrous de transport

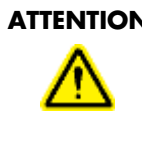

### **ATTENTION Déplacer le QIAcube HT**

Le composant le plus important de l'emballage est le support en bois qui immobilise le bras en Y. Ce support doit être utilisé lorsque le QIAcube HT est déplacé d'un endroit à un autre. En cas de non-respect de cette instruction, la garantie sera invalidée.

- 1. Ouvrez le couvercle de l'instrument.
- 2. Desserrez les deux vis A et B sur l'image ci-dessous et retirez la barre horizontale.

Remarque : Les vis ne doivent pas être retirées du support en bois.

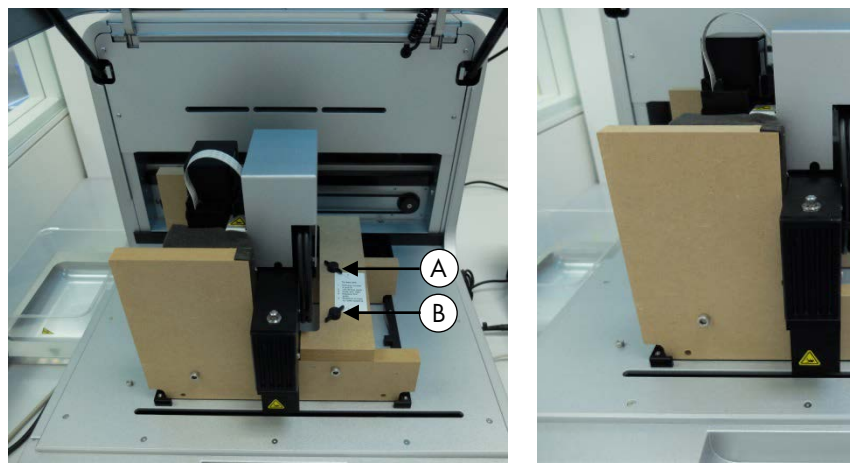

3. Déplacez la tête de pipetage vers la droite et retirez le verrou de transport de la table de travail. Important : La tête de pipetage peut glisser vers le bas en se déplaçant. Veillez à ce que la tête de pipetage ne heurte pas le support du bras en Y.

Important : Le support en bois doit être conservé et réutilisé chaque fois que le QIAcube HT est déplacé.

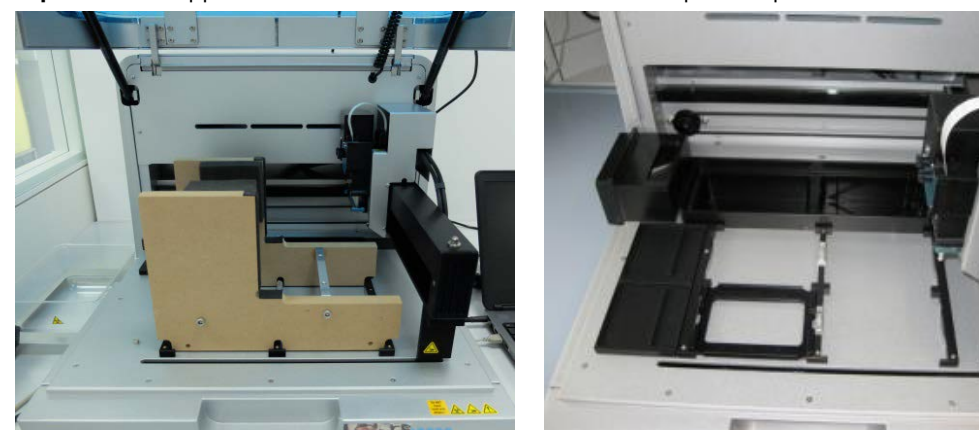

# Installer le poste de contrôle du vide

Il convient de placer le poste de contrôle du vide directement sous la paillasse de laboratoire sur laquelle l'instrument est installé.

Remarque : Nous recommandons fortement que le poste de contrôle du vide soit placé plus bas que la chambre de vide afin que les liquides s'écoulent facilement de la chambre à vide vers le poste de contrôle du vide.

1. Déballez la station sous vide.

Remarque : Pour le transport, le moteur de la pompe à vide est verrouillé dans la station sous vide de manière à ne pas bouger.

2. Pour déverrouiller le moteur de la pompe à vide, faites pivoter la station sous vide sur le côté et retirez les quatre vis qui fixent la pompe à vide pendant le transport.

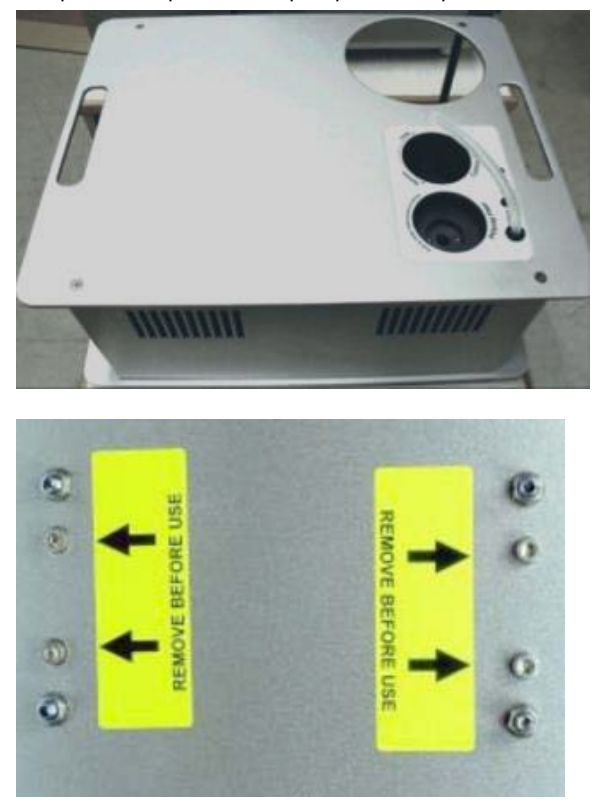

- 3. Déballez le flacon de déchets en même temps que le montage principal.
- 4. Placez le flacon de déchets dans l'ouverture correspondante de la station sous vide.

5. Connectez le tuyau d'évacuation de la station sous vide entre le tuyau en silicone sous le couvercle de l'instrument et le montage principal du flacon de déchets. Les tuyaux de la chambre à vide et le connecteur du tuyau en Y sont enroulés à l'intérieur du couvercle arrière de l'instrument pour les protéger contre tout dommage.

Remarque : Si l'instrument doit être remballé pour une raison quelconque, le connecteur du tuyau en Y et les tuyaux de la chambre à vide doivent être rangés derrière le couvercle arrière pour éviter tout dommage.

- 5a. Pour récupérer le connecteur de tuyau en Y des tuyaux d'évacuation de vide, utilisez votre main pour passer sous le couvercle, à gauche (lorsque vous regardez l'arrière de l'instrument) de la vanne à manchon et repérez l'un des tuyaux.
- 5b. Tout en tirant le tuyau vers le bas, utilisez votre autre main pour atteindre l'ouverture de la soupape à manchon et poussez les tuyaux vers le bas dans l'espace entre le couvercle arrière et la soupape à manchon.

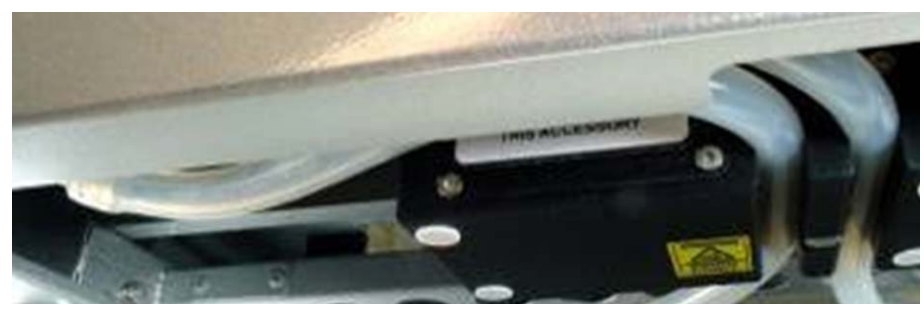

Tuyaux visibles dans l'espace entre le couvercle arrière et la vanne à manchon.

5c. Assurez-vous que les tuyaux ne sont pas tordus et sortent par le couvercle arrière sans se plier.

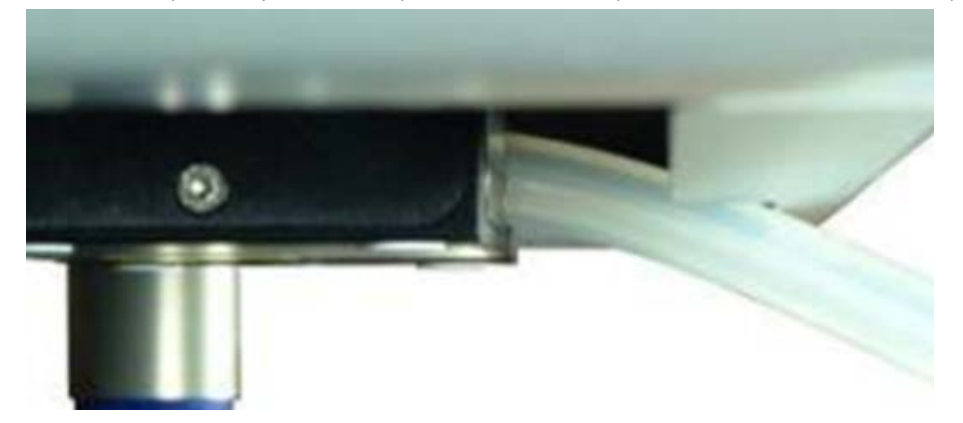

5d. Fixez le tuyau d'évacuation du vide en poussant l'extrémité sans fixation sur le connecteur du tuyau en Y.

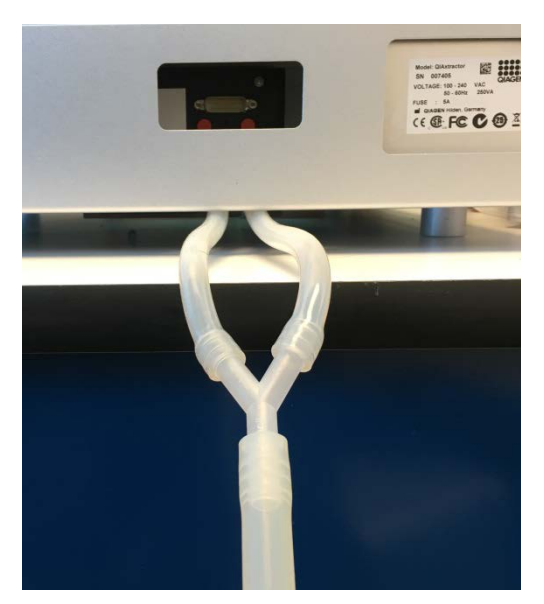

- 6. Branchez le filtre Polycap dans l'ouverture correspondante de la station de vide.
- 7. Branchez les tuyaux entre le filtre Polycap, la station de vide et le bouchon du flacon de déchets.
- 8. Branchez le câble entre la station de vide et le bouchon du flacon de déchets.

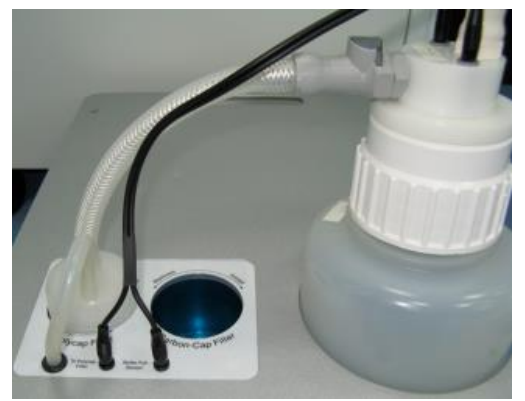

9. Vissez le filtre Carbon-Cap dans l'ouverture correspondante de la station de vide. Positionnez le filtre avec l'étiquetage à l'envers

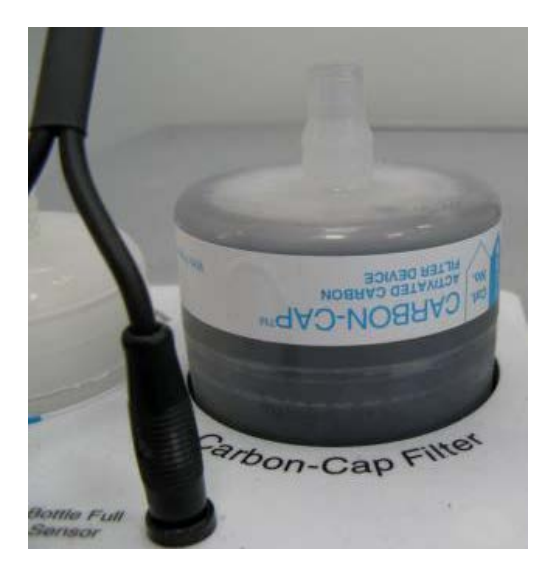

- 10.Placez le poste de contrôle du vide sous l'instrument.
- 11.Connectez une extrémité du câble connexe à 15 broches au port d'alimentation connexe du panneau connexe de l'instrument. Branchez l'autre extrémité au port d'alimentation du poste de contrôle du vide.

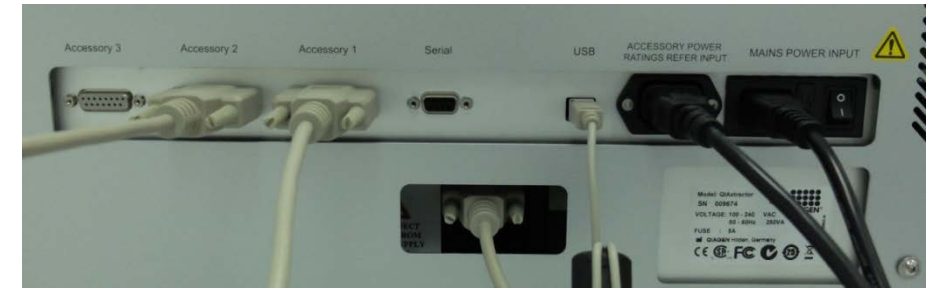

12.Branchez une extrémité du cordon d'alimentation CA (câble secteur IEC standard à 3 fils) au connecteur d'alimentation du poste de contrôle du vide. Branchez l'autre extrémité à la prise secteur.

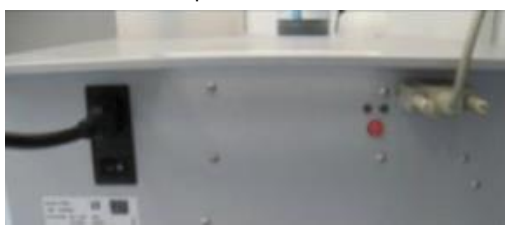

# Installation de la vanne à manchon

La vanne à manchon est installée derrière l'instrument sous le panneau connexe.

- 1. Branchez une extrémité du câble connexe à un port connexe non utilisé sur le panneau arrière de l'instrument.
- 2. Insérez l'autre extrémité dans l'ouverture de la valve à manchon sur le panneau arrière et connectez-la au port connexe sur l'unité de la valve à manchon.

# Installation du support de la boîte des cônes de pipetage usagés

Le support de la boîte des cônes de pipetage usagés maintient la boîte à déchets en place et assure son positionnement correct sous la goulotte d'évacuation des cônes. Verrouillez le support de la boîte des cônes de pipetage usagés avec les pieds de l'instrument sur le côté gauche de l'instrument, puis placez la boîte dans le support correspondant.

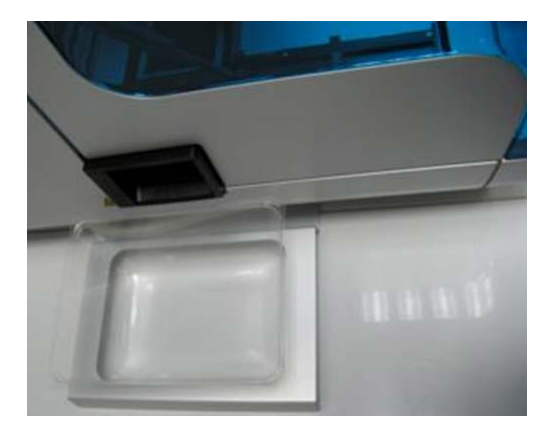

## Lampe UV

Le bouchon UV est intégré dans le couvercle. Pour connecter la lampe UV, procédez comme suit.

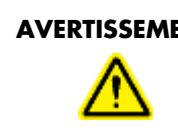

#### **AVERTISSEMENT Danger de rayonnement UV**

Un verrou électronique garantit que le couvercle de l'instrument soit fermé pour que la lampe UV fonctionne. Ce verrou ne doit jamais être désactivé.

- 1. Ouvrez le couvercle de l'instrument.
- 2. Branchez l'ampoule de la lampe UV livrée avec l'instrument dans la prise UV et faites-la pivoter à 90° pour qu'elle s'enclenche.

Remarque : Tenez l'ampoule de la lampe UV aux deux extrémités lorsque vous la fixez dans la prise UV. Portez toujours des gants de sécurité.

# Installation du logiciel QIAcube HT Prep Manager

Le logiciel sera généralement installé par un spécialiste des services de terrain QIAGEN le jour de l'installation de l'instrument si le QIAcube HT a été acheté avec une aide à l'installation et au démarrage. Si le QIAcube HT a été acheté sans aide à l'installation et au démarrage, suivez les étapes ci-dessous pour installer le logiciel.

Remarque : Aucun logiciel autre que QIAcube HT Prep Manager ne doit être installé sur l'ordinateur portable qui contrôle le QIAcube HT. L'ancien logiciel QIAcube HT ne doit pas être installé.

Remarque : Le logiciel doit être installé avant que le QIAcube HT soit connecté à l'ordinateur portable pour la première fois.

Remarque : Un utilisateur disposant des privilèges d'administrateur Windows® est requis pour installer le logiciel QIAcube HT Prep Manager. Les privilèges d'administrateur Windows sont obligatoires pour installer uniquement le logiciel.

Remarque : Il est recommandé de suivre les paramètres par défaut durant toutes les étapes de l'installation.

#### Procédure

- 1. Configurez l'ordinateur, tel que décrit dans les instructions d'installation fournies avec l'ordinateur.
- 2. Avant d'installer le logiciel QIAcube HT Prep Manager, quittez tous les autres logiciels et assurez-vous que le QIAcube HT n'est pas connecté à l'ordinateur.
- 3. Insérez le CD du logiciel QIAcube HT Prep Manager dans le lecteur de CD-ROM de l'ordinateur. L'assistant de configuration ouvre automatiquement la fenêtre de configuration du logiciel QIAcube HT Prep Manager.

Remarque : Si l'installation ne démarre pas automatiquement, double-cliquez sur le fichier setup.exe dans le dossier du lecteur de CD.

Remarque : En fonction de la configuration de Windows, une fenêtre peut surgir et vous demander si vous souhaitez autoriser l'installation du programme. Autorisez l'installation du programme.

- 4. La version correspondante de Microsoft .NET Framework sera installée lors de la configuration si elle n'est pas déjà présente. Dans ce cas, une autre boîte de dialogue s'ouvre. Cliquez sur Yes (Oui) pour installer Microsoft .NET Framework. Cela peut nécessiter un certain temps. Si vous cliquez sur No (Non), le logiciel QIAcube HT Prep Manager ne pourra pas fonctionner.
- 5. Suivez les instructions qui s'affichent dans l'assistant de configuration.

Remarque : Il est recommandé de suivre les paramètres par défaut durant toutes les étapes de l'installation.

6. Après l'installation, cliquez sur **Exit Setup** (Quitter l'installation) dans le menu du CD ou sur **Finish** (Terminer) dans l'assistant.

## Connexion de l'ordinateur au QIAcube HT

Connectez le QIAcube HT à la prise de courant comme suit.

- 1. Vérifiez que l'interrupteur du QIAcube HT est en position « Off ».
- 2. Branchez le cordon d'alimentation dans la prise d'alimentation principale. Branchez le cordon d'alimentation dans une prise de courant reliée à la terre.

Important : La prise murale doit être facilement accessible.

Important : Le logiciel QIAcube HT Prep Manager doit être installé sur l'ordinateur avant la mise sous tension du QIAcube HT (voir le *Manuel d'utilisation du QIAcube HT*, rubrique « Installation du logiciel »). Avant de tenter de connecter le QIAcube HT à l'ordinateur portable, assurez-vous que les conditions suivantes sont remplies :

- Le QIAcube HT a été correctement configuré et se trouve à son emplacement définitif
- L'ordinateur portable est à son emplacement définitif près de l'instrument.

Remarque : Avant de connecter le QIAcube HT à l'ordinateur pour la première fois, assurez-vous que le logiciel QIAcube HT Prep Manager a été installé.

Remarque : L'ordinateur portable fourni avec le QIAcube HT prend en charge les connexions RS-232 et USB. Nous vous recommandons de connecter le QIAcube HT à l'ordinateur portable par USB.

Remarque : Connectez l'ordinateur au QIAcube HT via USB ou via l'interface RS-232. Ne tentez pas d'utiliser les deux raccordements en même temps.

#### Connexion via l'interface USB

Connectez le câble USB entre le port USB de l'instrument et le port USB de l'ordinateur.

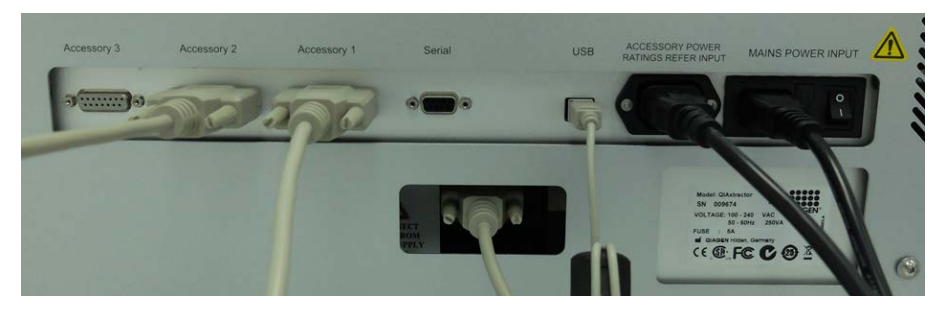

Remarque : Le logiciel QIAcube HT Prep Manager reconnaît la connexion au QIAcube HT comme un périphérique USB, même lorsque l'instrument est éteint.

Remarque : Pour en savoir plus, consultez le *Manuel d'utilisation du QIAcube HT*.

Pour connaître les dernières informations sur les licences et les clauses de non-responsabilité spécifiques aux produits, consultez le manuel du kit ou le manuel d'utilisation QIAGEN correspondant. Les manuels des kits et les manuels d'utilisation QIAGEN sont disponibles à l'adresse [www.qiagen.com](http://www.qiagen.com/) ou peuvent être demandés auprès des services techniques QIAGEN ou de votre distributeur local.

Marques commerciales : QIAGEN®, QIAcube®, Sample to Insight® (groupe QIAGEN); Microsoft®, Windows® (Microsoft Corporation).<br>1103582 07/2016 HB-1570-003 © 2016 QIAGEN, tous droits réservés.